## **INSTRUKCJA KORZYSTANIA Z WODY W NATRYSKACH I UMYWALKACH**

Dokonaj zakupu odpowiedniej ilości wody. Doładuj karty RFID zakupioną ilością zimnej i ciepłej wody.

Tylko z naładowaną kartą zimnej i ciepłej wody możesz korzystać z wody !!!

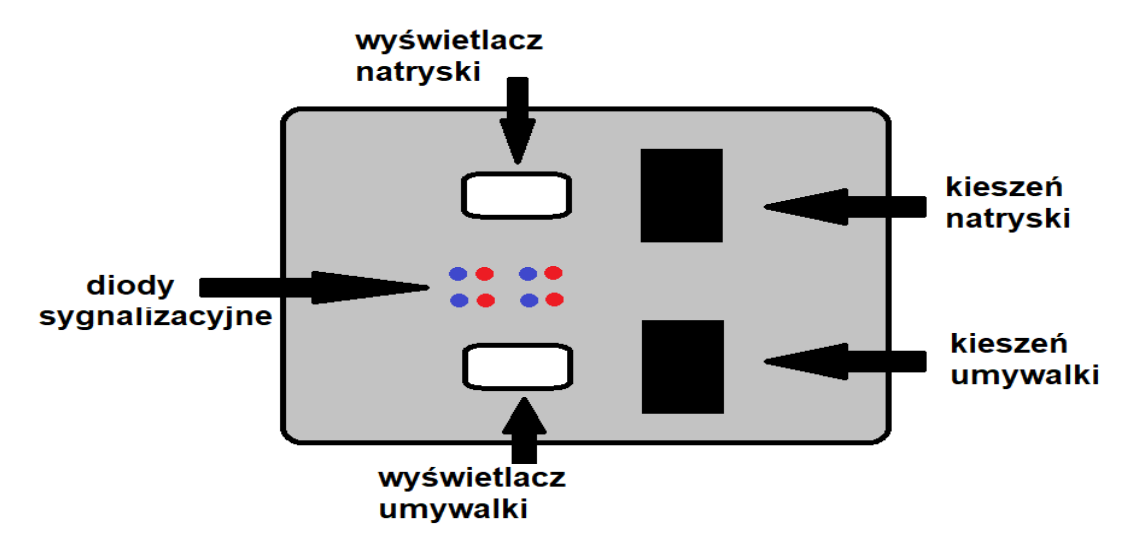

1. Włóż kartę RFID zimnej wody do kieszeni odpowiedniego modułu po prawej stronie wyświetlacza, aż pojawi się LOGED (zalogowany), a na skrzynce zaświeci się dioda niebieska. Na wyświetlaczu pojawi się także kanał "1" ilość m<sup>3</sup> z symbolem m<sup>3</sup> wody jaka masz do wykorzystania.

2. Wyciągnij kartę z kieszeni.

3. Włóż kartę RFID ciepłej wody do kieszeni odpowiedniego modułu po prawej stronie wyświetlacza, aż pojawi się LOGED (zalogowany), a na skrzynce zaświeci się czerwona dioda. Na wyświetlaczu pojawi się także "**2**" ilość m³ wody z symbolem **GJ** jaką masz do wykorzystania.

4. Wyciągnij kartę z kieszeni.

5. Po jednoczesnym zalogowaniu obu kart w tej samej kieszeni możesz korzystać z wody w prysznicu lub w umywalce.

6. Po zakończeniu pobierania wody ponownie włóż kartę ciepłej wody do uruchomionego przez Ciebie wcześniej modułu po prawej stronie wyświetlacza, aż pojawi się napis 2 OFF a na skrzynce zgaśnie czerwona dioda. W tym momencie karta zostanie wylogowana.

7. Wyciągnij kartę z kieszeni

8. Następnie włóż kartę zimnej wody do uruchomionego przez Ciebie wcześniej modułu, po prawej stronie wyświetlacza aż pojawi się napis 1 OFF a na skrzynce zgaśnie niebieska dioda. W tym momencie karta zostanie wylogowana i nastąpiło całkowite wylogowanie użytkownika.

9. Niewykorzystana ilość m3 wody (jeżeli nie została całkowicie zużyta) zostaje z powrotem zapisana na każdej z kart.

10. Wyciągnij kartę z kieszeni

- 11. Pamiętaj, że możesz zalogować się tylko do jednego z wybranych modułów.
- 12. Górny moduł otwiera i zamyka wodę w natryskach.
- 13. Dolny moduł otwiera i zamyka wodę w umywalkach.

14. Nie ma możliwości jednoczesnego korzystania z obu modułów tj. z umywalek i natrysku jednocześnie.

Pamiętaj o każdorazowym wylogowaniu się! Zaczekaj aby sprawdzić czy kanał "1" i "2" wyświetla 0.000 i zgasły diody, w przeciwnym razie ktoś inny może wykorzystać wodę zakupioną przez Ciebie.

W przypadku braku dostępności energii elektrycznej podczas użytkowania systemu obowiązkiem użytkownika jest wylogowanie się po wznowieniu dostawy energii elektrycznej. W przeciwnym razie ktoś inny może wykorzystać wodę zakupioną przez Ciebie.

Po wykorzystaniu całej ilości wody zimniej lub ciepłej zapisanej na karcie dopływ wody zostanie zamknięty. Musisz się wylogować, a następnie udać się z kartą do administratora w celu jej doładowania. Tam doładujesz swoją kartę i znów będziesz mógł korzystać z wody.